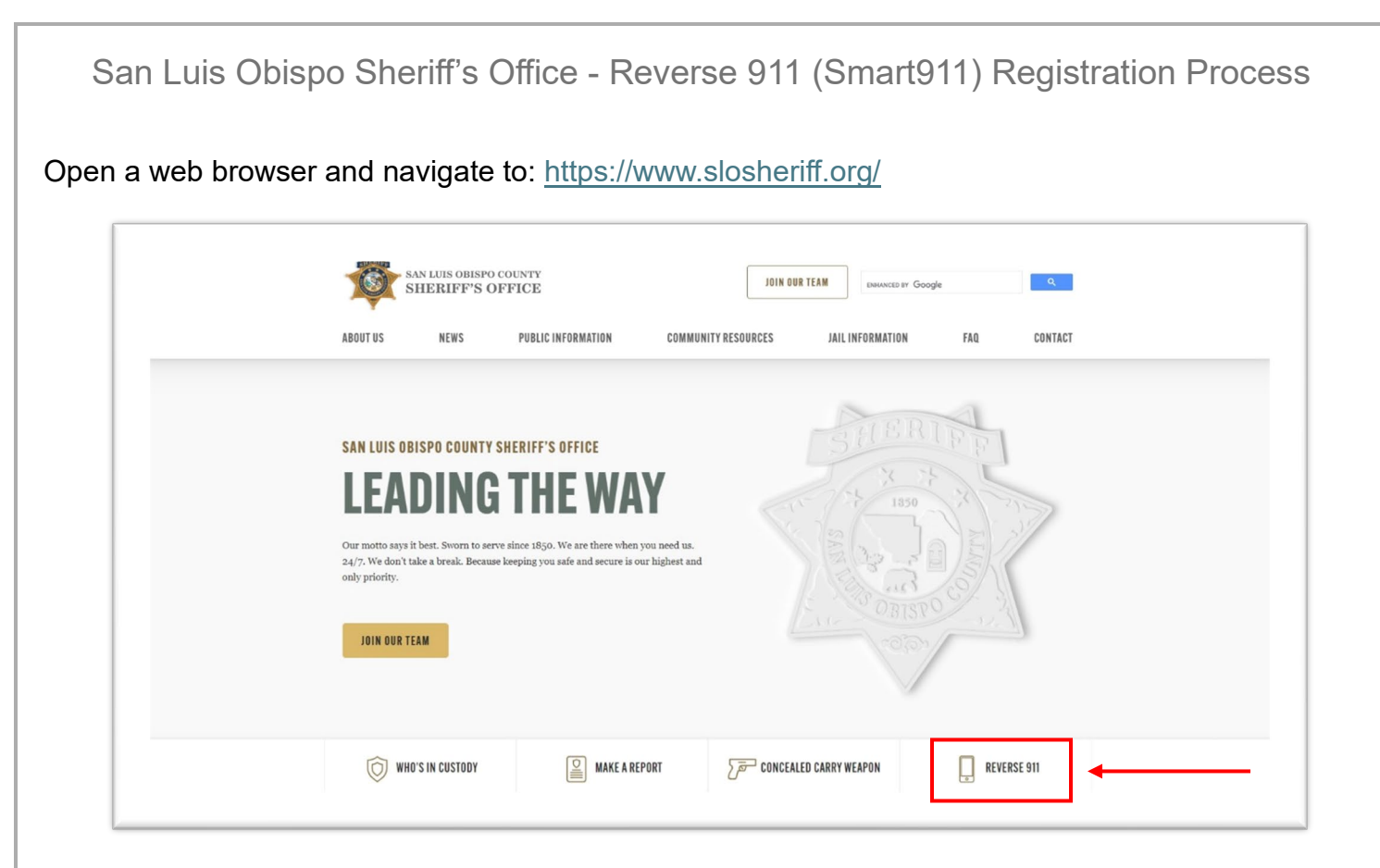

On the main homepage, select the button labeled "REVERSE 911."

Here you will find some basic information about Reverse 911 and will have the option to register for the system.

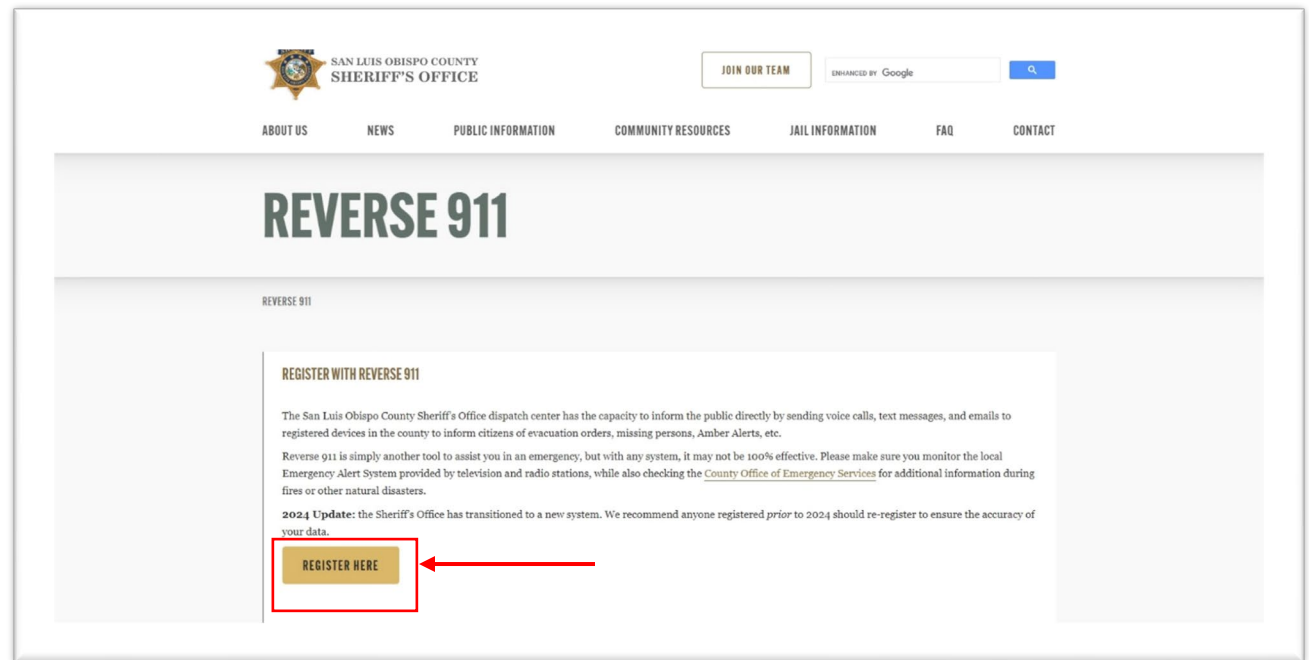

To continue with registration, select the button labeled "REGISTER HERE."

The Sheriff's Office utilizes Rave's Smart911 platform to distribute emergency alerts. As you move through the registration process, you may see references to your "Smart911" account. You will need to register with basic information to receive emergency alert notifications, but you will have the option to provide additional information that can be delivered to 911 call-takers when you dial 911 from a registered device. Information you add to your Smart911 account is only provided to 911 call-takers if their 911 Center utilizes Rave's Smart911 platform.

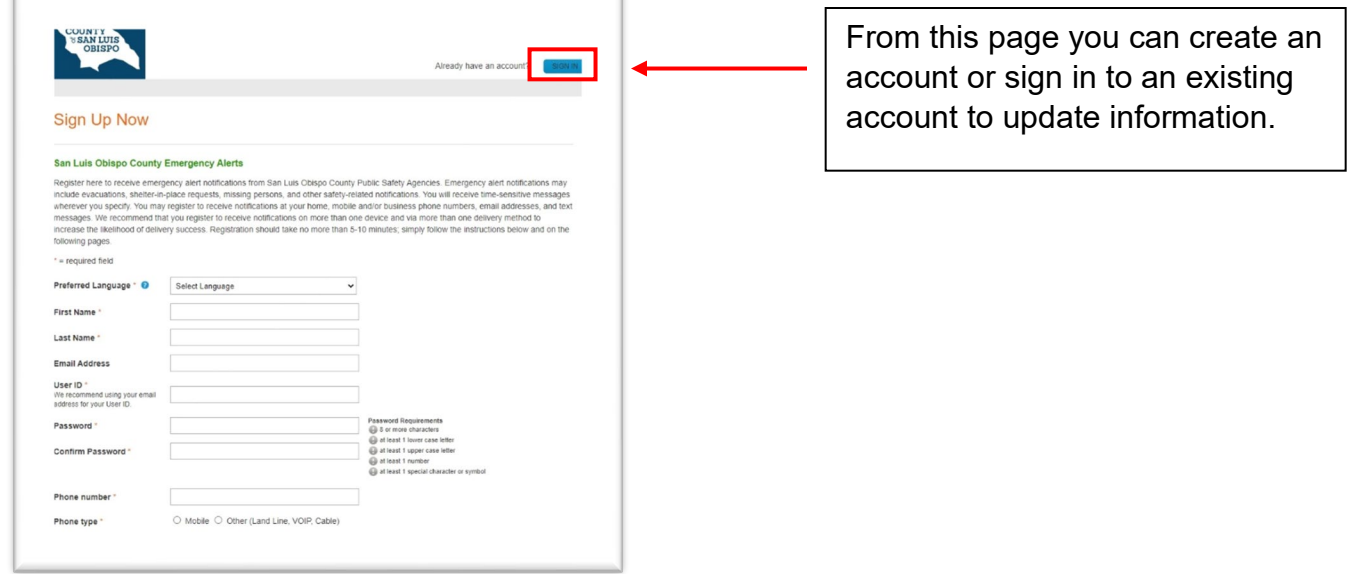

If you do not already have an account, you can begin creating an account by filling out the form below.

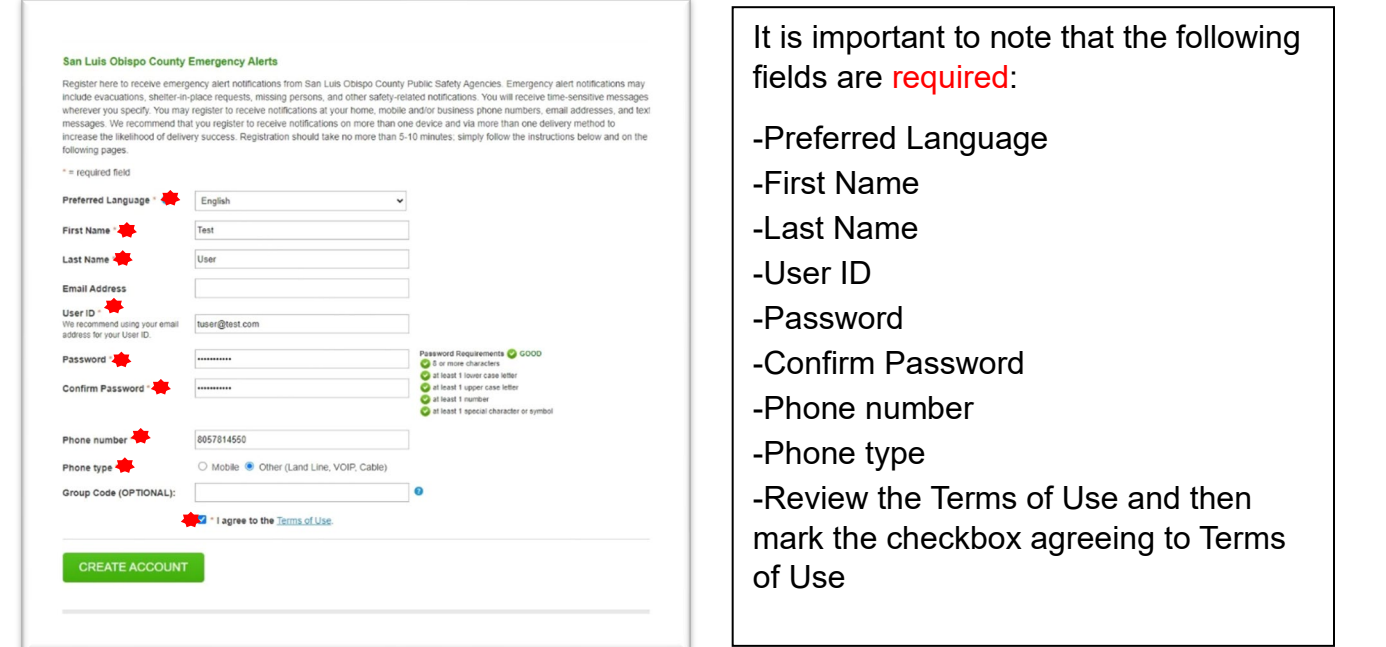

\*While email is not required, it is suggested that users provide their email address to assist with forgotten passwords, receive reminders to keep their accounts up to date, and as another notification method in an emergency event.

## San Luis Obispo Sheriff's Office - Reverse 911 (Smart911) Registration Process

If you did not provide an email address in the above form, the system will ask if you want to provide your email address, which is highly recommended. If you do not want to provide your email address you can click the link to skip.

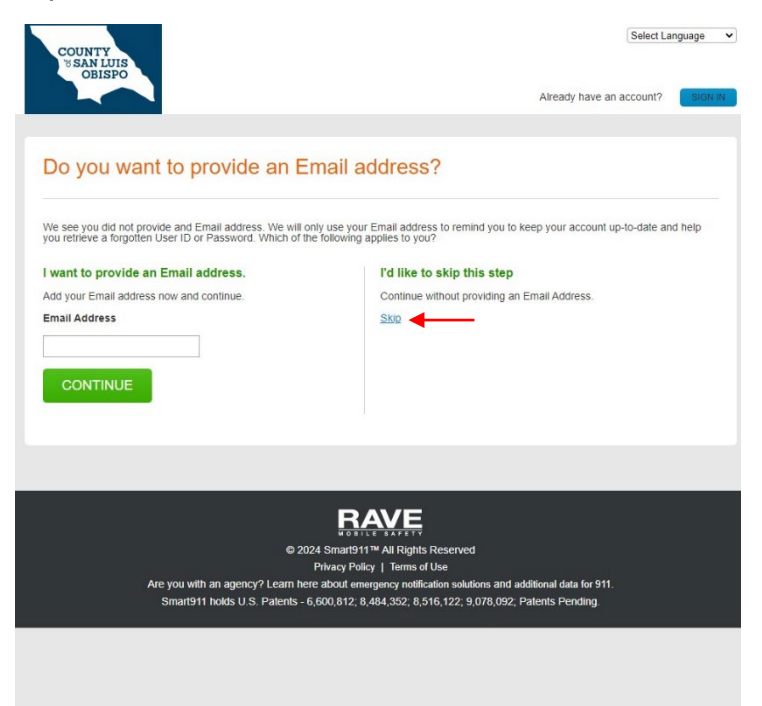

You will then be asked to enter your address. This needs to be the physical address, not a P.O. Box, since this is the address used to determine whether or not you will receive an alert.

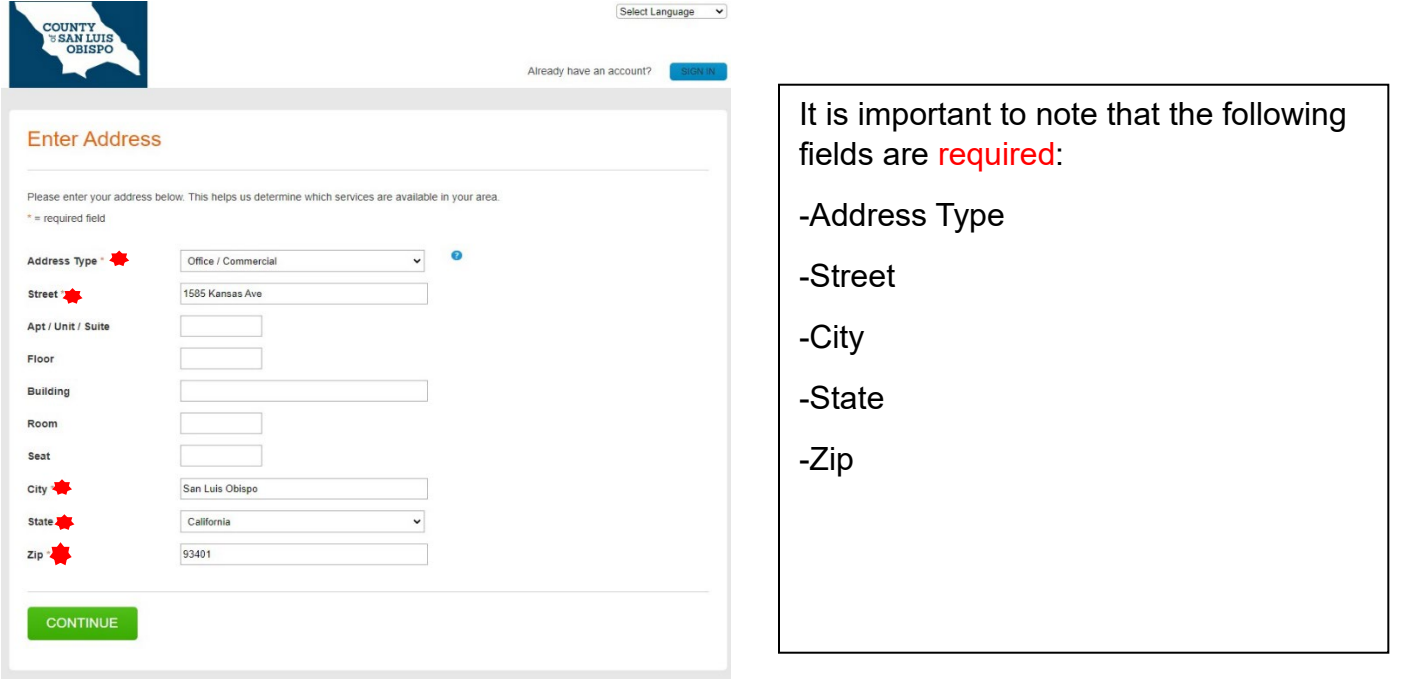

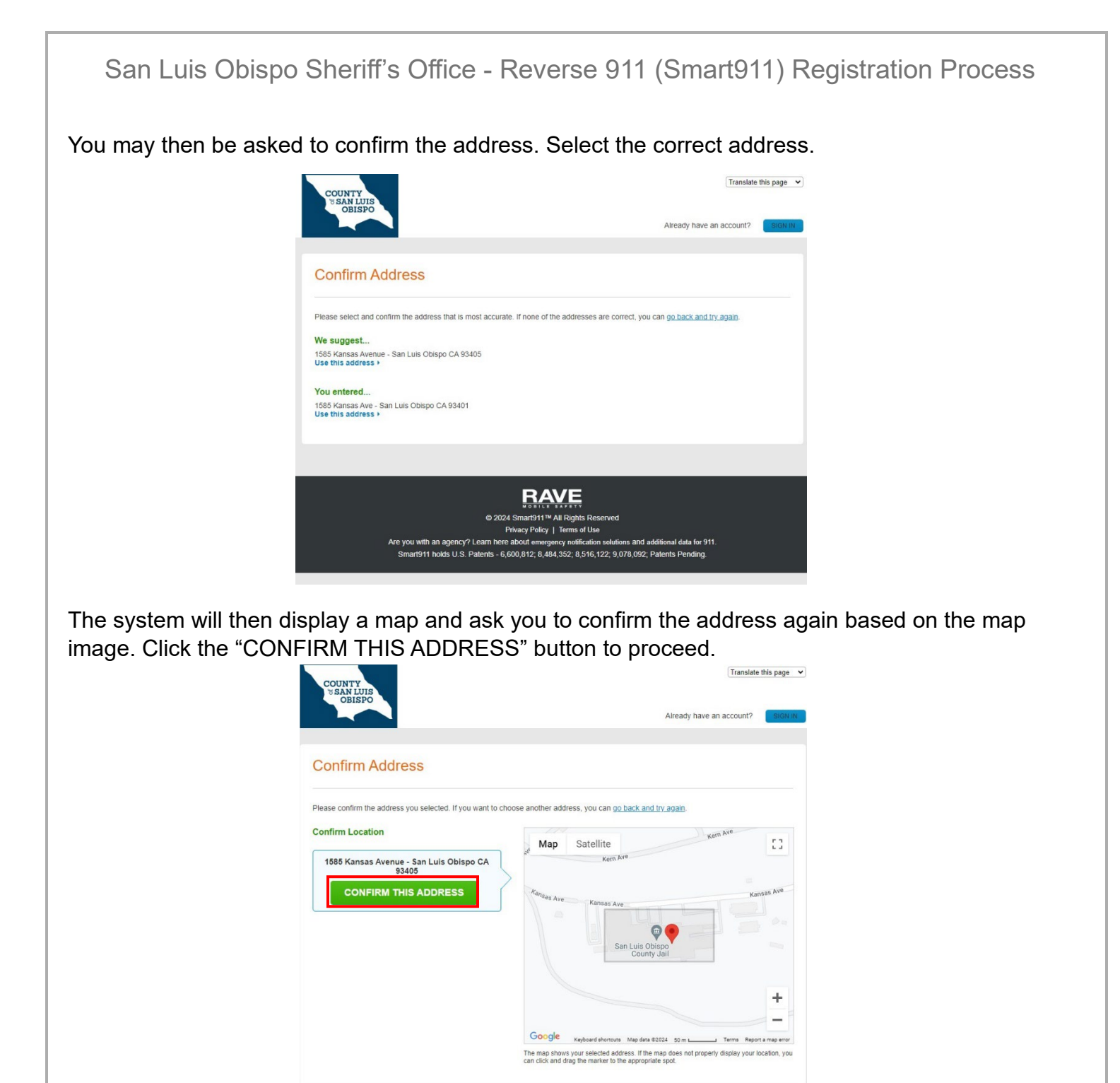

After the address is confirmed, you will be taken to one of two phone number confirmation screens.

San Luis Obispo Sheriff's Office - Reverse 911 (Smart911) Registration Process

If you selected a landline/VoIP phone when filling out the registration form, you will be asked to confirm the phone number with a phone call.

**Please Note: Service will not be activated on your phone until your phone is confirmed.** 

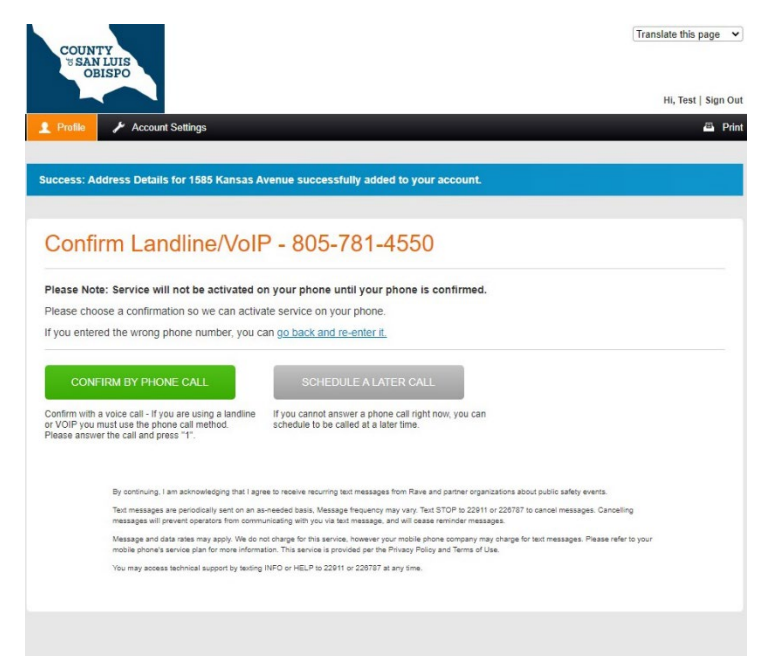

You can request the system call you immediately to confirm, or you can schedule a phone call.

If you selected a mobile phone type when filling out the registration form, you will be asked to confirm the phone number by a text message, immediate phone call, or scheduled phone call.

**Please Note: Service will not be activated on your phone until your phone is confirmed.**

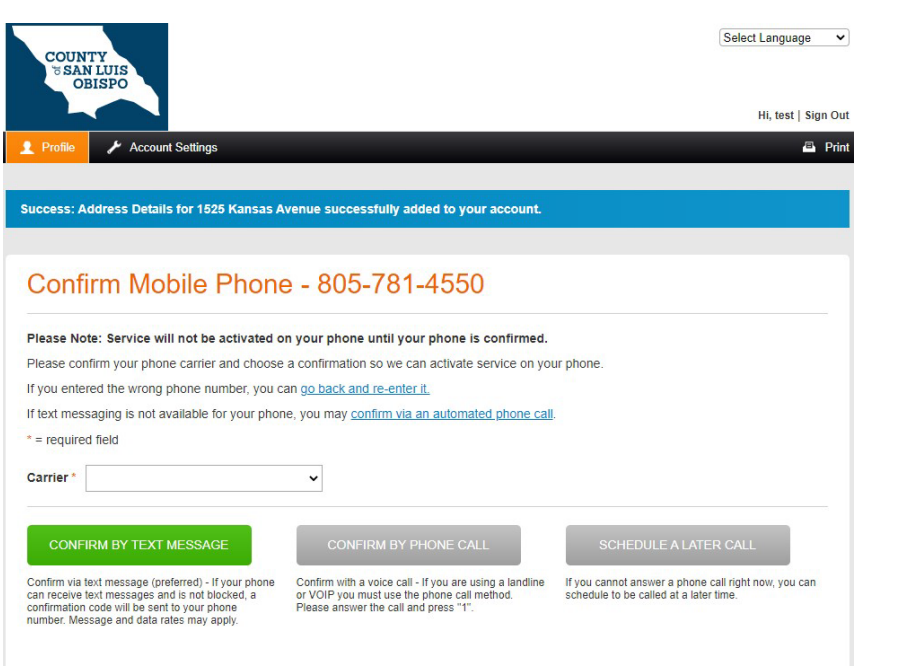

## San Luis Obispo Sheriff's Office - Reverse 911 (Smart911) Registration Process

You will then be asked to confirm your alert preferences. This will tell the system how you would like to be notified in the event of an emergency message being sent. Once you have selected your preferences, click the "SAVE" button.

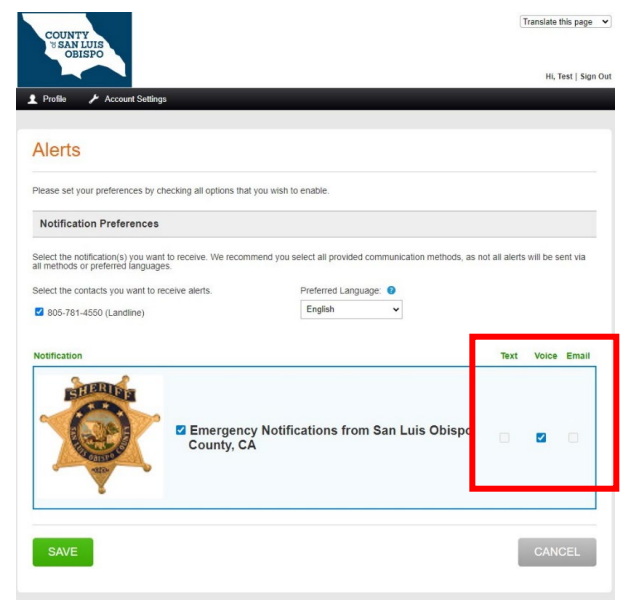

Your profile is now complete, and you are registered to receive Reverse 911 notifications. If you would like to add additional household members, addresses, or phone numbers, this can be done from your profile page. It is strongly recommended that users add as many devices as possible to increase the chances they will be notified during an emergency. You can also update your password or alert preferences.

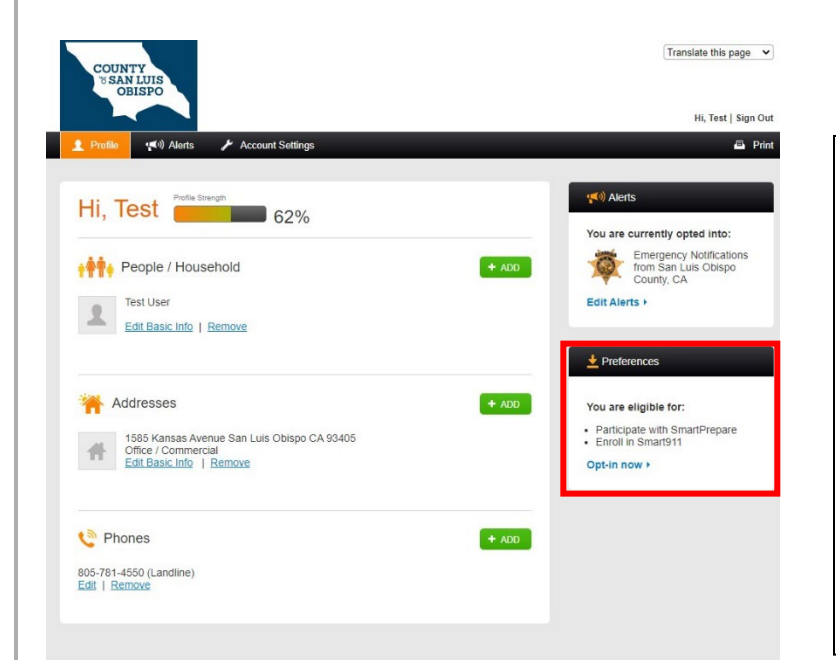

In the bottom right pane, labeled "Preferences" you can opt-in to share additional information with 911 centers by enrolling in Smart911. This can provide 911 call-takers with information you choose to share, which may include medical conditions, medications, vehicles, pets, and access information (gate or door codes). This information can be extremely beneficial and help ensure first responders have as much information as possible to assist you during an emergency.